# Online Coach Reaccreditation

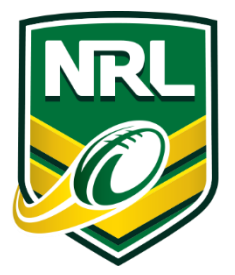

# GENERAL INFORMATION & USER GUIDE

The NRL has developed an online coach reaccreditation update to provide a more accessible option to coaches who need reaccreditation.

# » Who needs to do the online coach reaccreditation?

As part of the NRL's Coach Accreditation Policy, all coaches who have an expired coaching certificate, for one of the following accreditations, needs to complete a coach update.

- 1. Modified Games Coach
- 2. International Games Coach
- 3. Club Coach

# » Where do I complete the online coach reaccreditation?

The ensuing pages of this document outline the exact process for completing an online coach reaccreditation update. Participants can register to do update at [www.playnrl.com/get](http://www.playnrl.com/get-involved/coach/reaccreditation/)[involved/coach/reaccreditation/](http://www.playnrl.com/get-involved/coach/reaccreditation/) : the cost of the course is free.

# » How long does my reaccreditation last?

At the completion of the update, you will receive a twelve (12) month reaccreditation.

# » Certificates & Database Transfer

Upon completion of the course, the participant will receive an emailed Coach Update certificate for evidence of completion. This will be followed up with a full reaccreditation certificate after the National Database has been updated.

A copy of what these look like is attached at the back of this user guide.

## » Resources

Participants will be directed to the 2015 NRL Coaches Manual, which is available for download at [www.playnrl.com/get-involved/coach/resources/](http://www.playnrl.com/get-involved/coach/resources/)

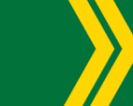

playrugbyleague.com

# ONLINE COACH UPDATE USER GUIDE

- 1. Go to the web address [www.playnrl.com/get-involved/coach/reaccreditation/](http://www.playnrl.com/get-involved/coach/reaccreditation/)
- 2. Click on the 'complete an online update' button on the page.

Play NRL > Get Involved > Coach > Coach Reaccreditation

# **Coach Reaccreditation**

Your NCAS Accreditation has an expiry date – of four years, from its date of issue. At that time, you must update your accreditation and reaccredit in order to continue coaching. The expiry date is clearly shown on your accreditation certificate. You can update your accreditation by attending a NRL Coach Update.

# MGC, IGC, and Club Coach Accreditation's - NRL Coach Update

in 2015, coaches who require re-accreditation of their Modified Games, International Games, or Club Coach Certificates can do this of two ways. AT the completion of either of these Coach Updates you will receive your updated coaching certificate via email. Each re-accreditation will be for a period of twelve (12) months.

### 1. Online Coach Re-accreditation Update:

Coaches can complete the online re-accreditation module.

### **Complete an Online Update**

### 2. Attend a Coach Update:

The NRL Game Development staff will hold a number of face to face coach re-accreditation update in all areas. If this is your preferred option, you can attend one of these to obtain your reaccreditation.

**Attend a Coach Update** 

- 3. Complete the registration form with all details as per your driver's license or passport.
- 4. After the registration, you will receive an email that will include a username and password, along with directions on where you can complete the online update. This is vi[a www.etrainu.com](http://www.etrainu.com/)
	- a. If you have incorrectly entered your email address you won't receive this. You can email [helpdesk@etrainu.com.au](mailto:helpdesk@etrainu.com.au) to obtain your account details.

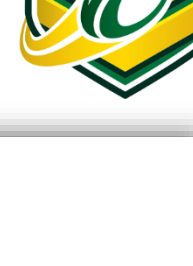

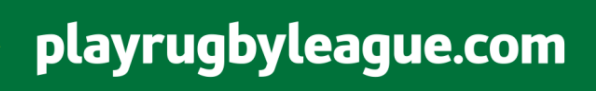

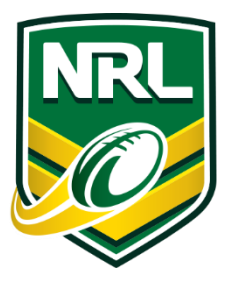

5. Go to the web addres[s www.etrainu.com](http://www.etrainu.com/) and enter your username & password

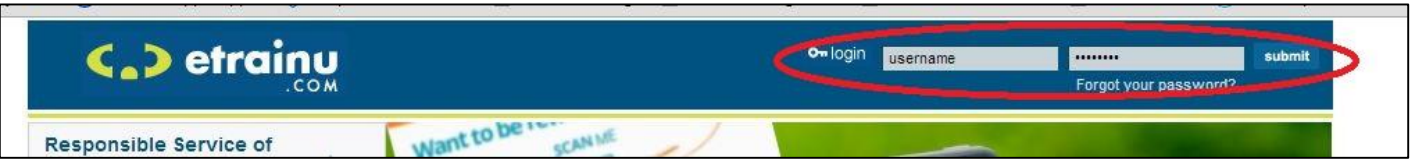

- 6. Carefully read the terms and conditions and right click on the tick box if you agree to the terms and conditions and wish to continue.
- 7. Go to the 'Training' page and double click on the course name to begin training (see picture below).

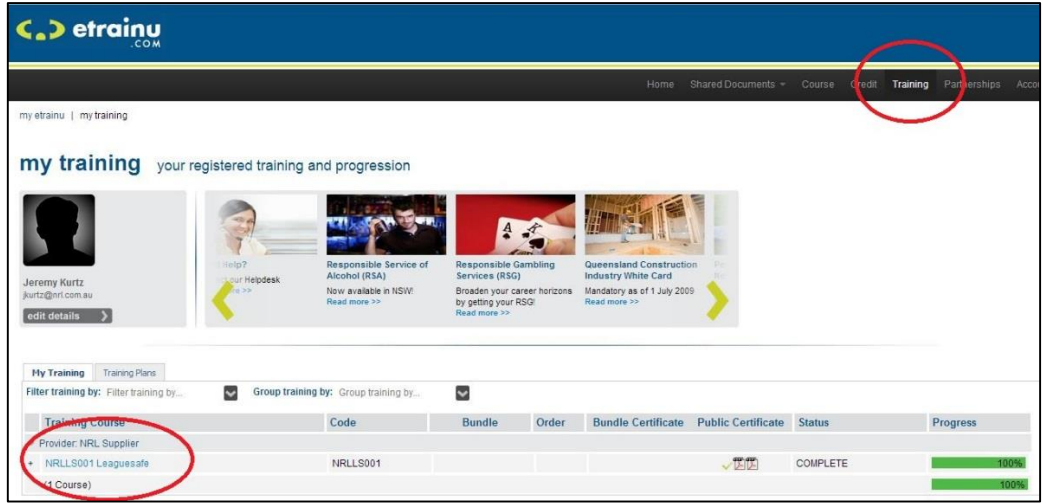

- 8. Once you have started the online coach reaccreditation update, you will complete a series of slides and questions relating to the content. You must receive 100% in the assessment's to complete the update.
- 9. Upon completion of the course you will be email a coach update certificate within 24 hours.
- 10. When your record transfers to the National Accreditation Database, you will also receive a certificate from the NRL for your records. Certificate examples are below.

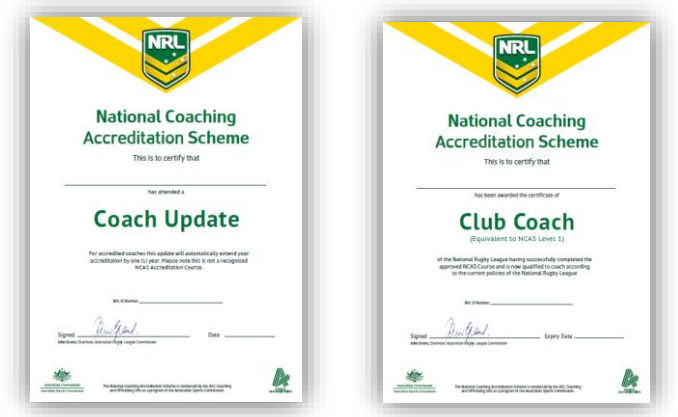

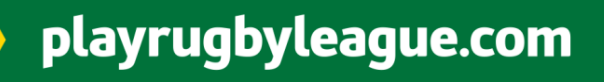